## Instant Invite for Administrators-Adding a new patient

Last Modified on 12/14/2020 4:30 pm EST

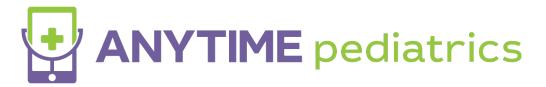

Sending an Instant Invite to a new patient on the Anytime Pediatrics platform

Follow the instructions below to successfully send an instant invite to a new patient that is not registered on the Anytime Pediatrics platform.

• Log into the Anytime Pediatrics platform from a Google Chrome web browser.

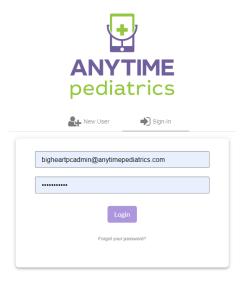

• Click on Instant Invite from your homepage

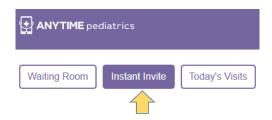

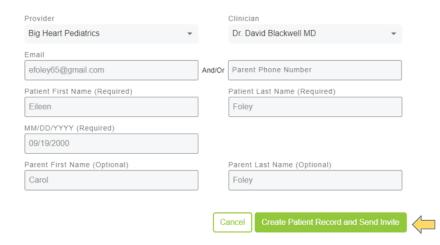

• Once the patient receives the instant invite, they will appear in the selected Clinician's waiting room to begin their telemedicine visit.

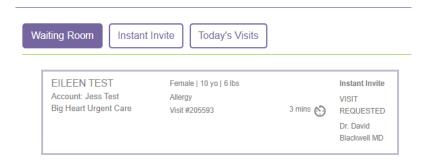